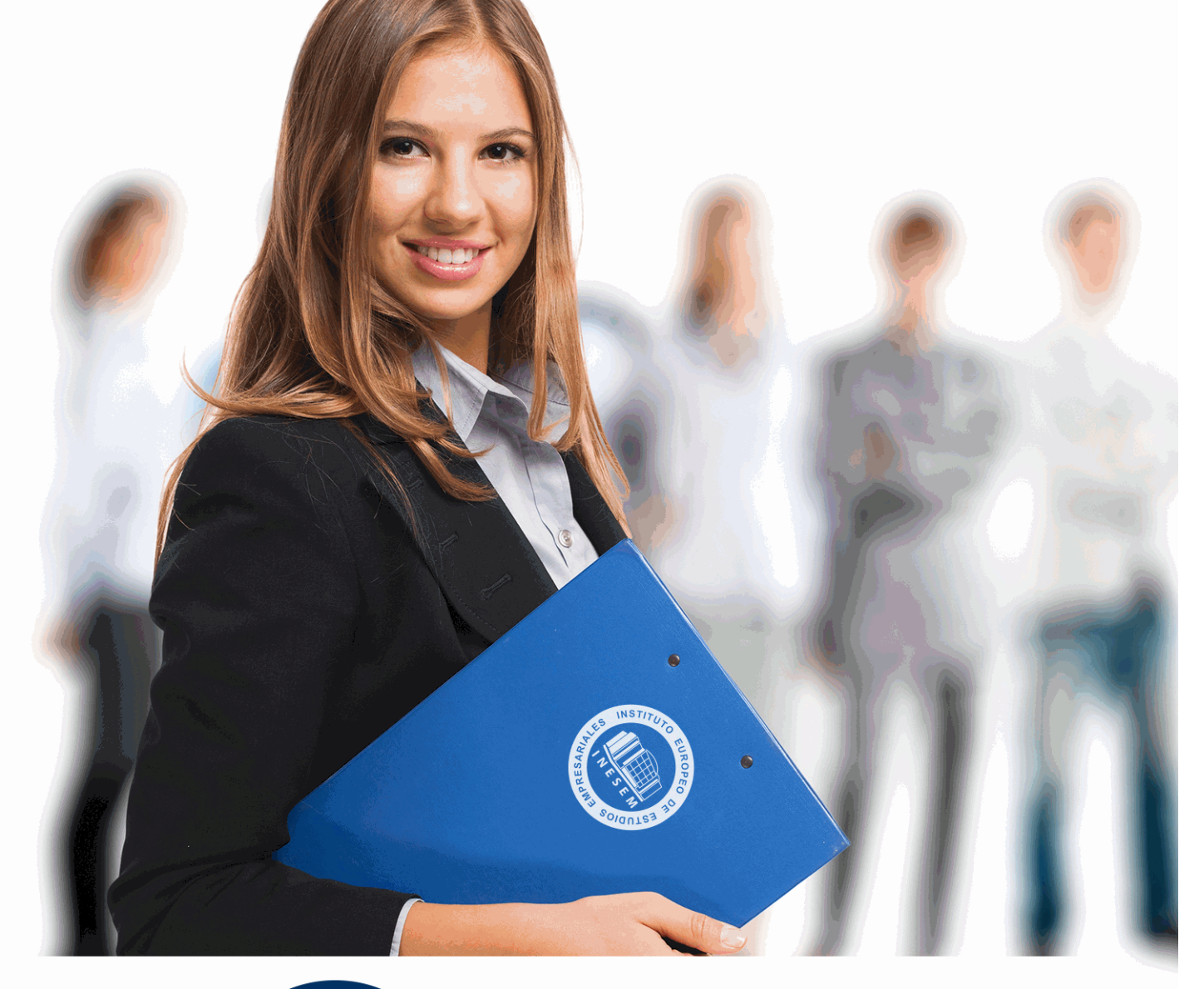

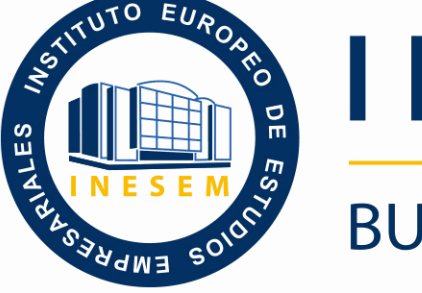

INESEM **BUSINESS SCHOOL** 

# *Experto en Microsoft PowerPoint 2013 (Online)*

+ Información Gratis

**titulación de formación continua bonificada expedida por el instituto europeo de estudios empresariales**

# *Experto en Microsoft PowerPoint 2013 (Online)*

*duración total:* 120 horas *horas teleformación:* 60 horas

*precio:*  $0 \in$ \*

*modalidad:* Online

\* hasta 100 % bonificable para trabajadores.

## *descripción*

Power Point es uno de los programas más sencillos que podemos encontrar a nivel usuario, pero lo cierto es que es también muy utilizado por el área administrativa de algunas empresas para todo tipo de presentaciones. PowerPoint 2013 incluye las opciones de las versiones anteriores con el añadido de múltiples novedades como la mejora a la hora de insertar archivos de vídeo y audio, la posibilidad de convertir nuestras presentaciones en archivos de vídeo o la mejora de gráficos y transiciones.

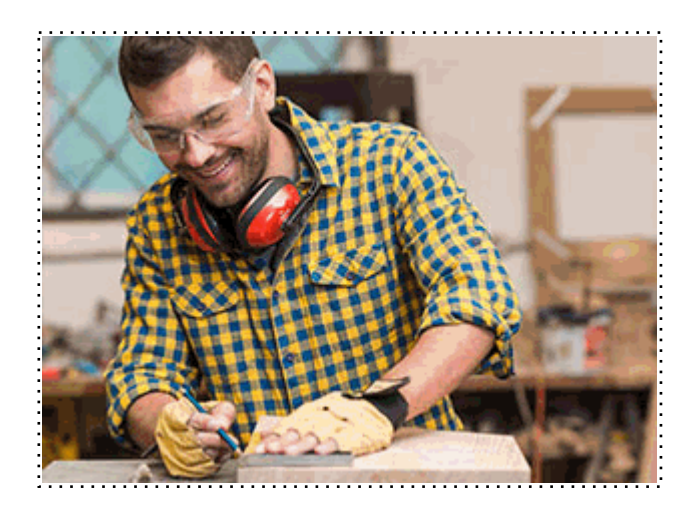

Todos aquellos trabajadores y profesionales en activo que deseen adquirir o perfeccionar sus conocimientos técnicos en este área.

## *objetivos*

- Familiarizar al alumno con el uso de PowerPoint 2013. Instalación y Entorno de Trabajo

- Diseñar Presentacines a través del correcto manejo de plantillas y patrones.

- Profundizar en los diferentes objetos que podemos insertar en las diapositivas: Texto, Imágenes, SmartArt, Gráficos, Tablas, Sonido, Vídeo, etc. Así como descubrir todas las posibilidades de animación y transición que PowerPoint 2013 incorpora.

- Aprender a gestionar nuestra presentación en público, así como conocer los diferentes métodos que tenemos para difundirla.

## *para qué te prepara*

Este Curso capacita al alumno para realizar presentaciones de empresa y de productos, así como de animar diapositivas e insertar los efectos necesarios para realizar presentaciones atractivas y dinámicas.

## *salidas laborales*

Docencia, Administración, Secretariado

Una vez finalizado el curso, el alumno recibirá por parte de INESEM vía correo postal, la Titulación Oficial que acredita el haber superado con éxito todas las pruebas de conocimientos propuestas en el mismo.

Esta titulación incluirá el nombre del curso/máster, la duración del mismo, el nombre y DNI del alumno, el nivel de aprovechamiento que acredita que el alumno superó las pruebas propuestas, las firmas del profesor y Director del centro, y los sellos de la instituciones que avalan la formación recibida (Instituto Europeo de Estudios Empresariales).

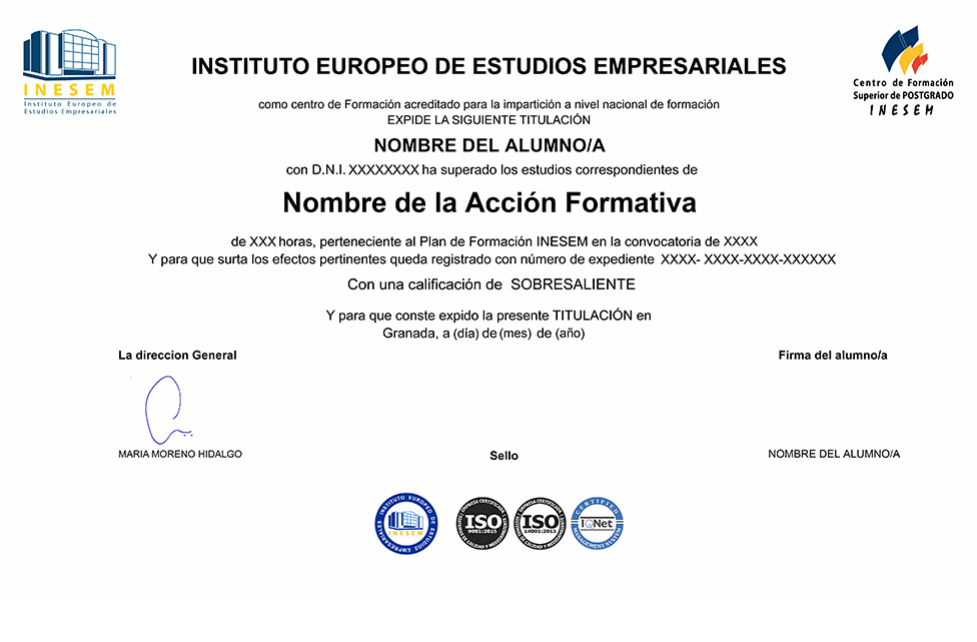

*forma de bonificación*

- Mediante descuento directo en el TC1, a cargo de los seguros sociales que la empresa paga cada mes a la Seguridad Social.

### *metodología*

El alumno comienza su andadura en INESEM a través del Campus Virtual. Con nuestra metodología de aprendizaje online, el alumno debe avanzar a lo largo de las unidades didácticas del itinerario formativo, así como realizar las actividades y autoevaluaciones correspondientes. Al final del itinerario, el alumno se encontrará con el examen final, debiendo contestar correctamente un mínimo del 75% de las cuestiones planteadas para poder obtener el título.

Nuestro equipo docente y un tutor especializado harán un seguimiento exhaustivo, evaluando todos los progresos del alumno así como estableciendo una línea abierta para la resolución de consultas.

El alumno dispone de un espacio donde gestionar todos sus trámites administrativos, la Secretaría Virtual, y de un lugar de encuentro, Comunidad INESEM, donde fomentar su proceso de aprendizaje que enriquecerá su desarrollo profesional.

*materiales didácticos*

- Manual teórico 'Microsoft PowerPoint 2013'

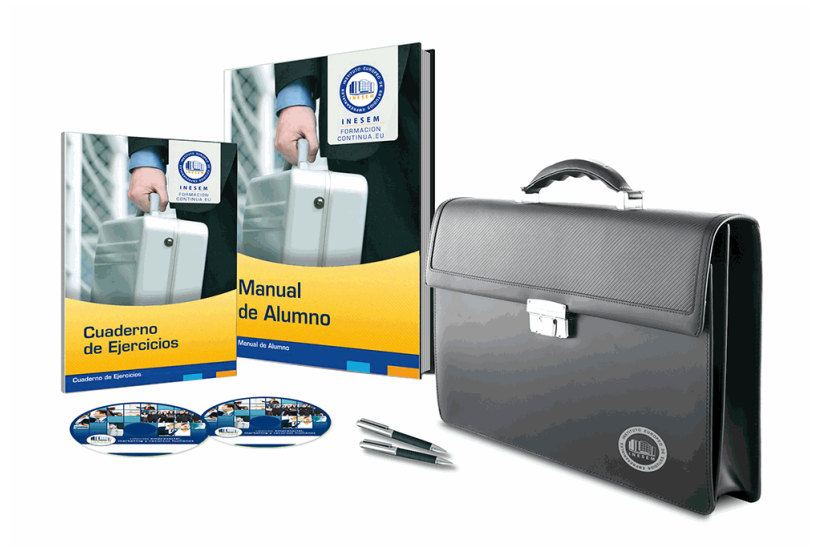

## *profesorado y servicio de tutorías*

Nuestro equipo docente estará a su disposición para resolver cualquier consulta o ampliación de contenido que pueda necesitar relacionado con el curso. Podrá ponerse en contacto con nosotros a través de la propia plataforma o Chat, Email o Teléfono, en el horario que aparece en un documento denominado "Guía del Alumno" entregado junto al resto de materiales de estudio. Contamos con una extensa plantilla de profesores especializados en las distintas áreas formativas, con una amplia experiencia en el ámbito docente.

El alumno podrá contactar con los profesores y formular todo tipo de dudas y consultas, así como solicitar información complementaria, fuentes bibliográficas y asesoramiento profesional. Podrá hacerlo de las siguientes formas:

- **Por e-mail**: El alumno podrá enviar sus dudas y consultas a cualquier hora y obtendrá respuesta en un plazo máximo de 48 horas.

- **Por teléfono**: Existe un horario para las tutorías telefónicas, dentro del cual el alumno podrá hablar directamente con su tutor.

- **A través del Campus Virtual**: El alumno/a puede contactar y enviar sus consultas a través del mismo, pudiendo tener acceso a Secretaría, agilizando cualquier proceso administrativo así como

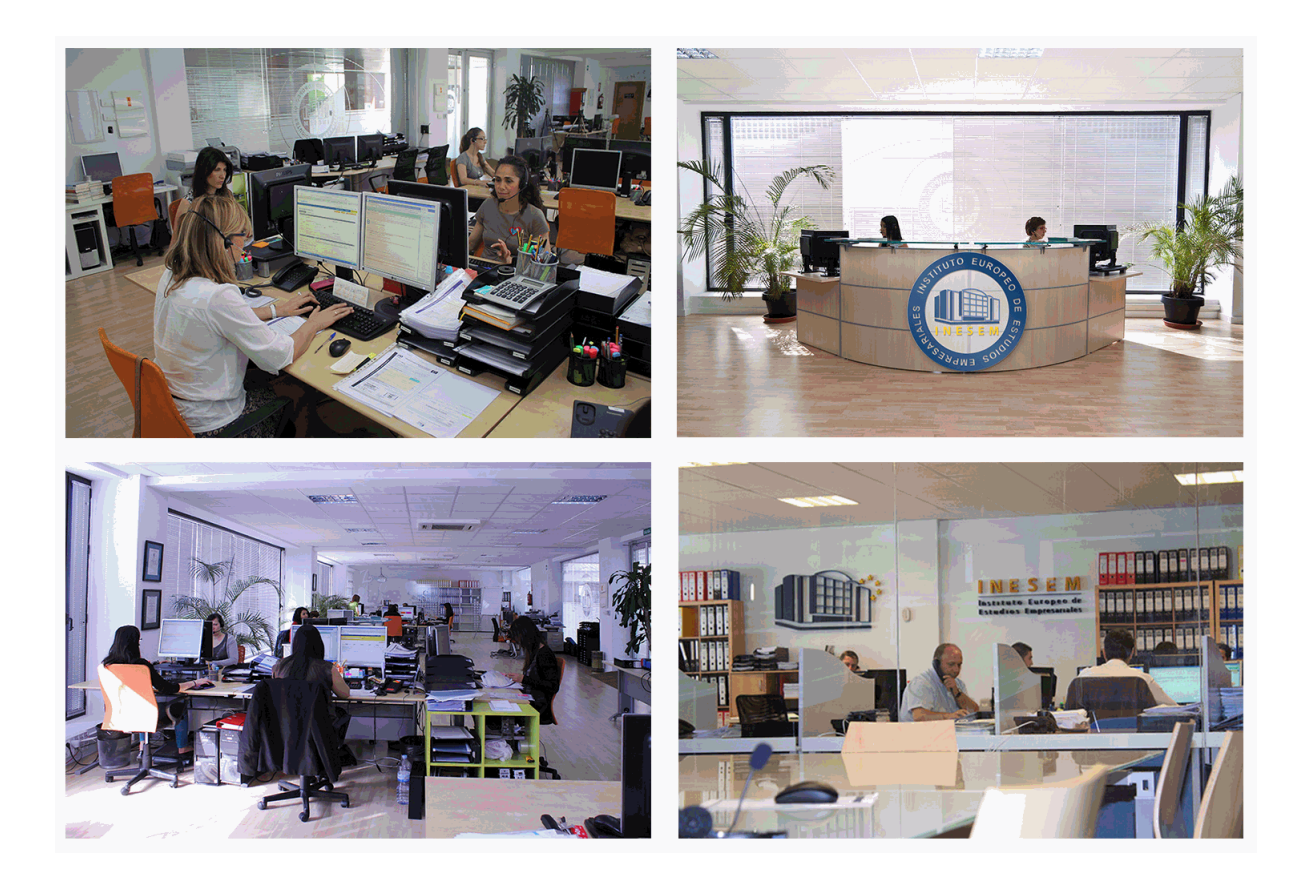

El alumno cuenta con un período máximo de tiempo para la finalización del curso, que dependerá de la misma duración del curso. Existe por tanto un calendario formativo con una fecha de inicio y una fecha de fin.

### *campus virtual online*

especialmente dirigido a los alumnos matriculados en cursos de modalidad online, el campus virtual de inesem ofrece contenidos multimedia de alta calidad y ejercicios interactivos.

## *comunidad*

servicio gratuito que permitirá al alumno formar parte de una extensa comunidad virtual que ya disfruta de múltiples ventajas: becas, descuentos y promociones en formación, viajes al extranjero para aprender idiomas...

## *revista digital*

el alumno podrá descargar artículos sobre e-learning, publicaciones sobre formación a distancia, artículos de opinión, noticias sobre convocatorias de oposiciones, concursos públicos de la administración, ferias sobre formación, etc.

#### *secretaría*

Este sistema comunica al alumno directamente con nuestros asistentes, agilizando todo el proceso de matriculación, envío de documentación y solución de cualquier incidencia.

Además, a través de nuestro gestor documental, el alumno puede disponer de todos sus documentos, controlar las fechas de envío, finalización de sus acciones formativas y todo lo relacionado con la parte administrativa de sus cursos, teniendo la posibilidad de realizar un seguimiento personal de todos sus trámites con INESEM

## **MÓDULO 1. MICROSOFT POWERPOINT 2013**

#### **UNIDAD DIDÁCTICA 1. INSTALACIÓN DE POWERPOINT 2013**

1.Introducción

2.Requerimientos mínimos del sistema

3.Instalación

4.Agregar o quitar funciones de Office

5.Iniciar PowerPoint 2013

6.Agregar o quitar funciones en Office 2013

#### **UNIDAD DIDÁCTICA 2. LA INTERFAZ DE POWERPOINT**

1.Introducción

2.La ventana de PowerPoint

3.La cinta de opciones

4.Los paneles del área de trabajo

5.Las diferentes vistas

6.Ficha Archivo

7.Opciones de PowerPoint

#### **UNIDAD DIDÁCTICA 3. FICHA INICIO**

1.Grupo Diapositivas

2.El Menú Contextual

3.Grupo Portapapeles

4.Grupo Fuente

5.Grupo Párrafo

6.Grupo Edición

#### **UNIDAD DIDÁCTICA 4. FICHA REVISAR**

1.Grupo Revisión

2.Grupo Idioma

3.Grupo Comentarios

#### **UNIDAD DIDÁCTICA 5. FICHA DISEÑO**

1.Grupo Personalizar

2.Grupo Temas

3.Formato del fondo

#### **UNIDAD DIDÁCTICA 6. FICHA INSERTAR: TEXTOS Y SÍMBOLOS**

1.Grupo Texto

2.Cuadro de texto

3.WordArt

4.Objeto

5.Grupo Símbolos

#### **UNIDAD DIDÁCTICA 7. FICHA INSERTAR: IMÁGENES Y GRÁFICOS**

1.Insertar Imagen

2.Grupo Organizar

3.Imágenes en Línea

4.Captura

5.Insertar un Gráfico

#### **UNIDAD DIDÁCTICA 8. AUDIO Y VIDEOS**

1.Agregar un vídeo

2.Editar un vídeo

3.Agregar un clip de audio

4.Editar clip de audio

5.Convertir una presentación en un vídeo

#### **UNIDAD DIDÁCTICA 9. ANIMACIONES Y TRANSICIONES**

1.Introducción

2.Agregar Animación

3.Agregar Transición

#### **UNIDAD DIDÁCTICA 10. PRESENTACIÓN CON DIAPOSITIVAS**

1.Iniciar Presentación con Diapositivas

2.Presentación Personalizada

3.Configuración de la Presentación

#### **UNIDAD DIDÁCTICA 11. GUARDAR Y ENVIAR**

1.Imprimir

2.Información

3.Enviar mediante correo electrónico

4.Crear un documento PDF/XPS

5.Crear un vídeo

6.Empaquetar presentación para CD

7.Crear documentos